Министерство образования и науки РС (Я) Должность: исполняющая обязанности заведжинуй филиалом, начальник отдела<br>низбив производствонной работи. Филиал «Пеледуйский» Документ подписан простой электронной подписью Информация о владельце: ФИО: Хоменко Елена Семеновна учебно-производственной работы Дата подписания: 12.05.2023 04:35:46 Уникальный программный ключ: 03c04d4933a2307f9c20d0107fe3c7a0c84980be

# ФОНД ОЦЕНОЧНЫХ СРЕДСТВ МДК.01.01 ТЕХНОЛОГИИ СОЗДАНИЯ И ОБ РАБОТКИ ЦИФРОВОЙ МУЛЬТИМЕДИЙНОЙ ИНФОРМАЦИИ ПM.1 ВВОД И ОБРАБОТКА ЦИФРОВОЙ Ч НФОРМАЦИИ по профессии 09.01.03 «Мастер по обработке цифровой информации»

Пеледуй 2022г.

Фонд оценочных средств по МДК 01.01 «Технологии создания и обработки цифровой мультимедийной информации» включает все виды оценочных средств, позволяющих проконтролировать освоение обучающимися профессиональных и общих компетенций, среднего образовательным стандартом Федеральным предусмотренных профессионального образования по профессии 09.01.03 «Мастер по обработке цифровой информации» от 02.08 2013 г. № 854, рабочей программой МДК 01.01 «Технологии создания и обработки цифровой мультимедийной информации».

# Организация-разработчик:

Государственное бюджетное профессиональное образовательное учреждение Республики Саха (Якутия)

«Ленский технологический техникум» филиал «Пеледуйский»

Разработчик Филимонов Д.Б. преподаватель

Рассмотрено и рекомендовано Методическим советом Протокол № 45 «10 » октября 2022 г.

/Вавилова Е.Ю./ Председатель СХТУ

# СОДЕРЖАНИЕ

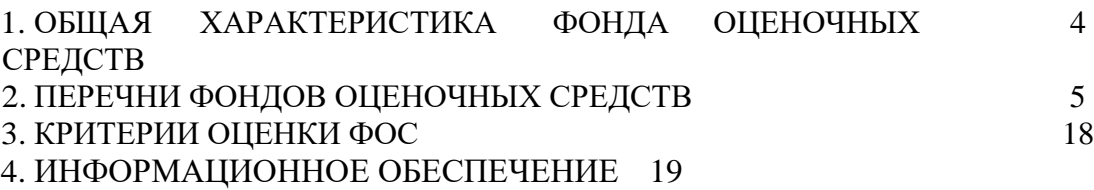

# **1. ОБЩАЯ ХАРАКТЕРИСТИКА ФОНДА ОЦЕНОЧНЫХ СРЕДСТВ МДК.01.01 ТЕХНОЛОГИИ СОЗДАНИЯ И ОБРАБОТКИ ЦИФРОВОЙ МУЛЬТИМЕДИЙНОЙ ИНФОРМАЦИИ**

Фонд оценочных средств предназначен для проверки результатов освоения МДК 01.01 программы подготовки квалифицированных рабочих, служащих по профессии 09.01.03 «Мастер по обработке цифровой информации» в части овладения МДК 01.01: Технологии создания и обработки цифровой мультимедийной

информации.

Формой аттестацией по МДК является дифференцированный зачет.

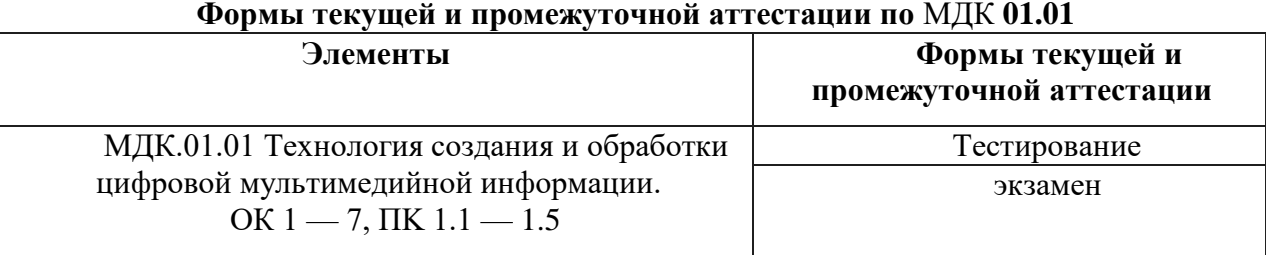

**Результаты освоения MДК 01.01, подлежащие проверке** В результате контроля и оценки по МДК 01.01 осуществляется комплексная

проверка следующих общих компетенций:

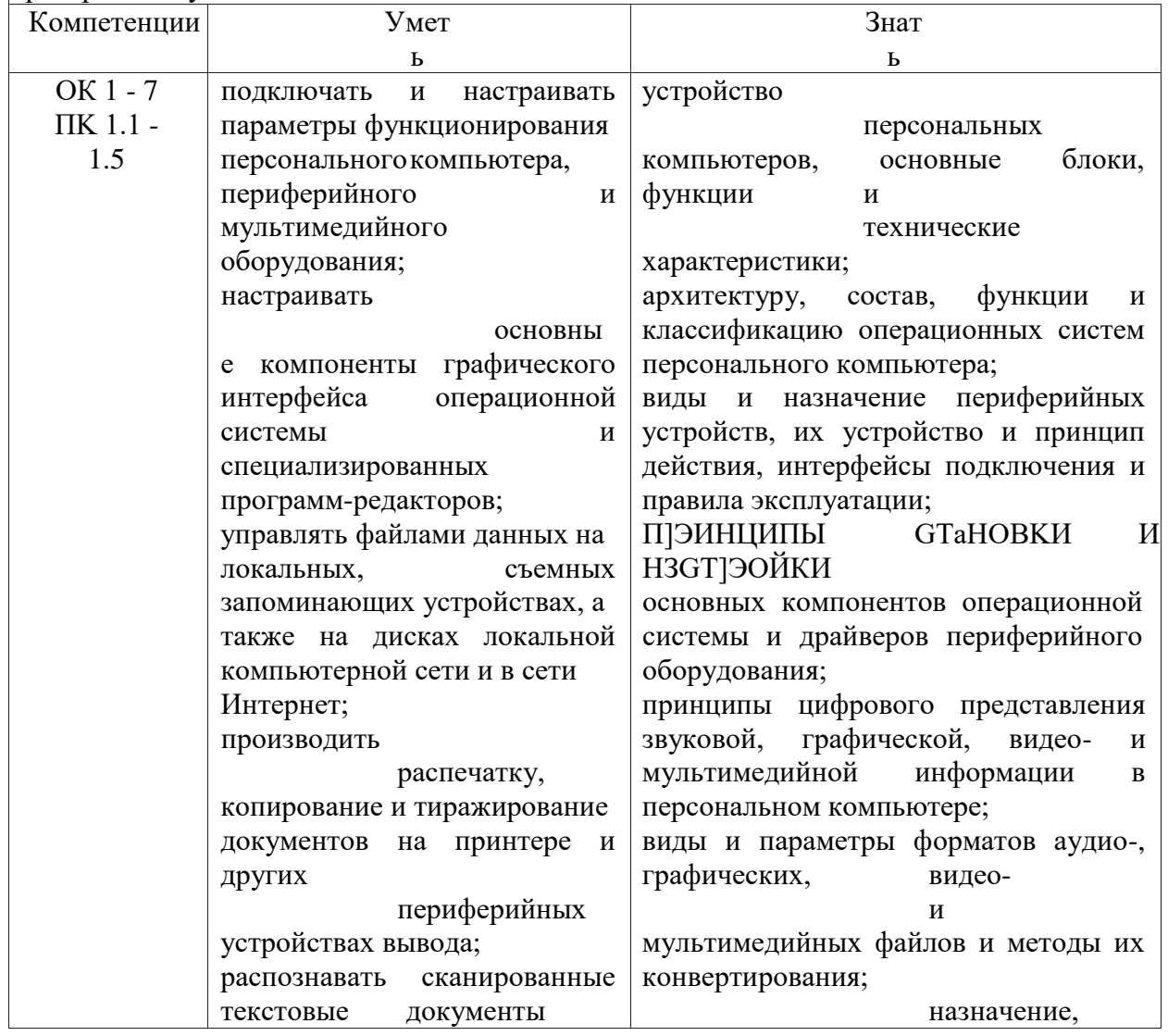

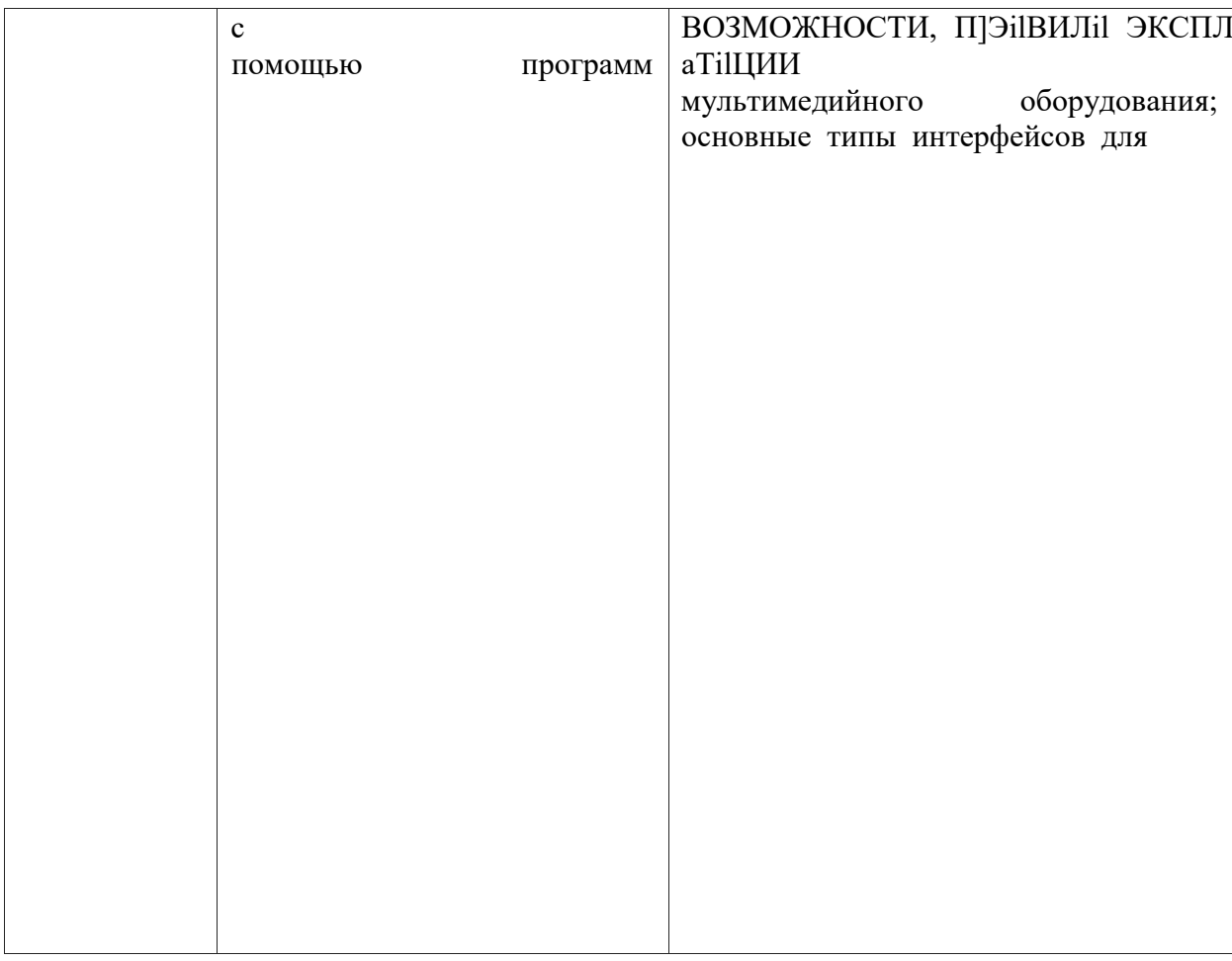

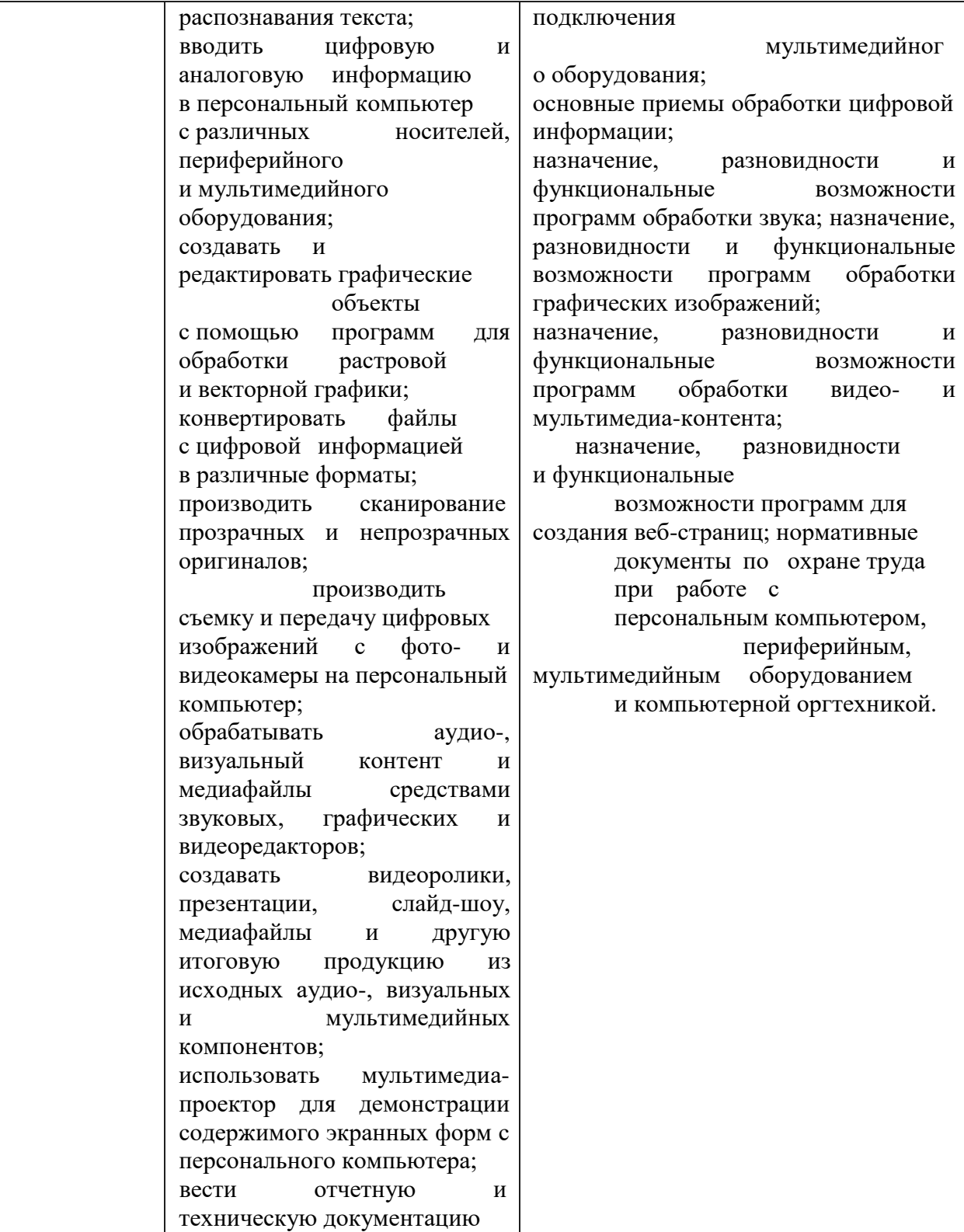

# **2. ПЕРЕЧНИ ФОНДОВ ОЦЕНОЧНЫХ СРЕДСТВ**

### **Перечень вопросов для устного опроса**

- 1. Понятия мультимедиа, аналоговая и цифровая информация,
- 2. Понятие звук, характеристика звука,
- 3. Понятие видео, характеристики видеосигнала,
- 4. Цветовое разрешение видеосигнала,
- 5. Видеопоток,
- 6. Качество видео, видеоформат.
- 7. Основные устройства персонального компьютера.
- 8. Устройства ввода информации.
- 9. Устройства вывода информации.
- 10. Мультимедийный компьютер и его характеристики
- 11. Проекторы и их характеристика.
- 12. Виды проекторов.
- 13. Сетевое оборудование, понятие и состав
- 14. Виды и настройка сетевого оборудования.
- 15. Кодирование и представление чисел в персональном компьютере.
- 16. Двоичное кодирование текстовой информации.
- 17. Кодирование графической и звуковой информации.
- 18. Основные понятия программного обеспечения персонального компьютера.
- 19. Системное, прикладное и инструментальное программное обеспечение.
- 20. Основные понятия и функции операционных систем.
- 21. Классификация операционных систем.
- 22. Архитектура операционных систем.
- 23. Программы конвертирования медиафайлов.
- 24. Методы конвертирования файлов.
- 25. Текстовые редакторы. Создание, редактирование и форматирование документов.
- 26. Стили, сноски, алфавитные указатели в текстовом редакторе MS Word
- 27. Работа со списками в текстовом редакторе MS Word
- 28. Создание и форматирование таблиц в текстовом редакторе MS Word. Расчѐтные операции в таблицах.
- 29. Вставка и действия с графическими объектами (картинками и рисунками). Создание, редактирование и настройка графических объектов средствами текстового редактора
- 30. Работа с формулами в текстовом редакторе MS Word
- 31. Электронные таблицы. Структуризация данных (ячейки, строки,
- 32. столбцы, листы).
- 33. Адресация данных в электронных таблицах
- 34. Организация расчетов в электронных таблицах
- 35. Графические объекты в электронных таблицах
- 36. Форматирование данных в электронных таблицах
- 37. Системы управления базами данных.
- 38. Типы баз данных.
- 39. Иерархические базы данных
- 40. Сетевые базы данных
- 41. Реляционные базы данных
- 42. Создание реляционных баз данных
- 43. Обработка данных в базах данных
- 44. Основные сведения о цифровом представлении звуковой информации
- 45. Назначение, разновидности и функциональные возможности программ обработки звука.
- 46. Технология работы в программе обработки звука
- 47. Основные сведения о цифровом представлении графической информации в ПK.
- 48. Назначение, разновидности и функциональные возможности программ обработки растровых графических изображений.
- 49. Технология работы в программе обработки растровых графических изображений
- 50. Назначение, разновидности и функциональные возможности программ обработки векторных графических изображений.
- 51. Технология работы в программе обработки векторных графических изображений.
- 52. Назначение, разновидности и функциональные возможности программ создания мультимедийных презентаций.
- 53. Основные возможность средства создания мультимедийной презентации MS Power Point

# **Перечень тестовых заданий**

# *1. Задание*

Устройство **для вывода** текстовой и графической **информации на различные** твердые носитель?

а) **монитор** 6) при нтер в) скане  $p \Gamma$ ) модем

# *2. Задание*

Графический планшет (дигитайзер)-

устройство? а) для компьютерных игр

- 6) при проведении инженерных расчетов
- в) для передачи символьной информации в
- компьютер г) для ввода в ПО чертежей, рисунка

### *3. Задание*

Установите соответствие?

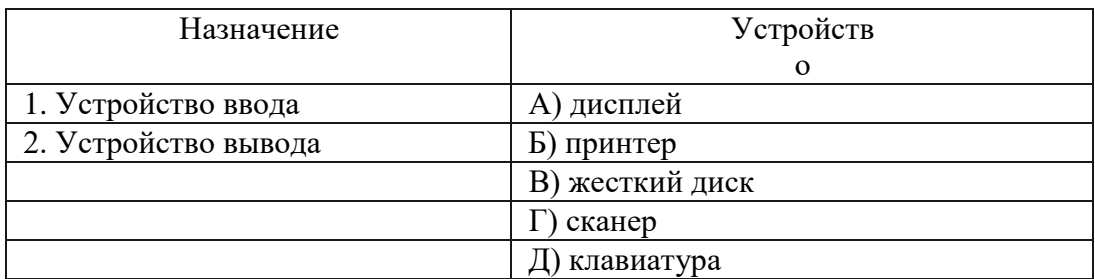

### *4. Задание*

**Для правильной работы периферийного** устройства **драйвер** этого устройства должен находиться?

- **а) в оперативной памяти**
- 6) на жестком диске
- в) на инсталяционных

дискетах г) выведен на печать

*5. Задание*

Стандартной программой в ОС Windows являются?

а) Калькулятор 6) MS Word в) MS Excel г) Internet Explorer д) Блокнот

*6. Задание*

С данными каких форматов не работает MS

Excel? а) текстовый 6) число вой в) денежн ый г) дата д) время

е) работает со всеми **перечисленными** форматами данных

# *7. Задание*

Данные в электронной таблице могут

быть? а) текстом 6) числом в) оператор ом г) формуло й

*8. Задание*

Функции CУMM() относится к категории? а) логические 6) статистическ ие в) математические г) текстовые

# *9. Задание*

Элементным объектом, используемым в растровом графическом редакторе, является?

а) точка (пиксель) 6) объект (прямоугольник,круг и т.д.) в) палитра цветов г) знакоместо (символ)

# *10. Задание*

Сетка из горизонтальных и вертикальных столбцов, которую на экране образуют

пиксели, называется? а) видеопамять 6) видеоада птер в) растр г) дисплейный процессор

# *11. Задание*

Деформация изображения рисунка — один из

недостатков? а) векторной графики

- 6) растровой графики
- *12. Задание*

Архитерктура компьютера — это?

- а) техническое описание деталей устройств компьютера
- 6) описание устройств для ввода-вывода информации
- в) описание программного обеспечения для работы компьютера

### *13. Задание*

- 13. Текстовые документы имеют
	- расширения? а) \*.exe 6) \*. bmp в) \*.txt г) \*.co m

*14. Задание*

Текстовый редактор — это прикладное программное обеспечение,

используемое? а) создания текстовых документов и работы с ними 6) создания таблиц и работы с ними

- в) автоматизации задач бухгалтерского учета
- *15. Задание*

Устройствами для хранения мультимедийной информации являются?

- а) звуковые карты
- 6) видеокарты
- в) мультимедийные презентации
- г) компакт-диски (CD и DVD- диски)

#### *16. Задание*

Мультимедийную презентацию отличает наличие в

- ней: а) текста
- 6) рисунков
- в) звука
- г) фотографий
- д) анимации

#### *17. Задание*

Фотография «Я на море» сохранена в папке Лето на диске D:/, укажите его полное

имя?

а) D:/Лето/Я на мope.txt 6) D:/Лето/Я на мope.jpg в) D:/Я на мope.jpg г) D:/Лето/Я на мope.avi

*18. Задание*

страницы имеют расширение? а) .HTM 6) . TH  $T<sub>B</sub>$ ) .W EB г) .EX E

*19. Задание*

Для хранения файлов, предназначенных для общего доступа пользователей сети, используется?

а) хост-компьютер 6) файл-сервер в) рабочая станция г) клиент сервер д) коммутатор *20. Задание*

Выбрать устройства ввода и вывода звуковой **информации?**

а) ввод-колонки, вывод-наушники

**6) ввод-микрофон, вывод** 

**наушники** в) ввод-компакт-диск, вывод колонки г) ввод-компакт-

диск, вывод-микрофон

*21. Задание*

Персональный компьютер — это?

- а) устройство для работы с текстовой информацией
- 6) электронное устройство для обработки чисел
- в) электронное устройство для **обработки информации**

### *22. Задание*

Драйвер — это?

а) устройство длительного хранения информации

6) программа, управляющая внешним

- устройством в) устройство ввода
- г) устройство вывода

## *23. Задание*

**При подключении** компьютера у телефонной сети

используется? а) модем

6) ф акс в) скан ер г) принтер

### *24. Задание*

Провайдер- это?

а) устройство для подключения к Интернет 6) поставщик услуг Интернет в) потребитель услуг Интернет г) договор на подключение к Интернет

### *25. Задание*

Укажите программыархиваторы: а) WinZip; 6) Word; в) WinRar  $\Gamma$ ) WordA rt:  $\pi$ ) Excel.

#### **Вопросы к дифференцированному зачету по** МДК **01.01**

1. Понятия мультимедиа, аналоговая и цифровая информация,

- 2. Понятие звук, характеристика звука,
- 3. Понятие видео, характеристики видеосигнала,
- 4. Цветовое разрешение видеосигнала,
- 5. Видеопоток,
- 6. Качество видео, видеоформат.
- 7. Основные устройства персонального компьютера.
- 8. Устройства ввода информации.
- 9. Устройства вывода информации.
- 10. Мультимедийный компьютер и его характеристики
- 11. Проекторы и их характеристика.
- 12. Виды проекторов.
- 13. Сетевое оборудование, понятие и состав
- 14. Виды и настройка сетевого оборудования.
- 15. Кодирование и представление чисел в персональном компьютере.
- 16. Двоичное кодирование текстовой информации.
- 17. Кодирование графической и звуковой информации.
- 18. Основные понятия программного обеспечения персонального компьютера.
- 19. Системное, прикладное и инструментальное программное обеспечение.
- 20. Основные понятия и функции операционных систем.
- 21. Классификация операционных систем.
- 22. Архитектура операционных систем.
- 23. Программы конвертирования медиафайлов.
- 24. Методы конвертирования файлов.
- 11 25. Текстовые редакторы. Создание, редактирование и форматирование документов.
- 26. Стили, сноски, алфавитные указатели в текстовом редакторе MS Word
- 27. Работа со списками в текстовом редакторе MS Word
- 28. Создание и форматирование таблиц в текстовом редакторе MS Word. Расчѐтные операции в таблицах.
- 29. Вставка и действия с графическими объектами (картинками и рисунками). Создание, редактирование и настройка графических объектов средствами текстового редактора
- 30. Работа с формулами в текстовом редакторе MS Word
- 31. Электронные таблицы. Структуризация данных (ячейки, строки,
- 32. столбцы, листы).
- 33. Адресация данных в электронных таблицах
- 34. Организация расчетов в электронных таблицах
- 35. Графические объекты в электронных таблицах
- 36. Форматирование данных в электронных таблицах
- 37. Системы управления базами данных.
- 38. Типы баз данных.
- 39. Иерархические базы данных
- 40. Сетевые базы данных
- 41. Реляционные базы данных
- 42. Создание реляционных баз данных
- 43. Обработка данных в базах данных
- 44. Основные сведения о цифровом представлении звуковой информации
- 45. Назначение, разновидности и функциональные возможности программ обработки звука.
- 46. Технология работы в программе обработки звука
- 47. Основные сведения о цифровом представлении графической информации в ПK.
- 48. Назначение, разновидности и функциональные возможности программ обработки растровых графических изображений.
- 49. Технология работы в программе обработки растровых графических изображений
- 50. Назначение, разновидности и функциональные возможности программ обработки векторных графических изображений.
- 51. Технология работы в программе обработки векторных графических изображений.
- 52. Назначение, разновидности и функциональные возможности программ создания мультимедийных презентаций.
- 53. Основные возможность средства создания мультимедийной презентации MS Power point

# **Примерные задачи:**

Задача №1

*На Рабочем столе создайте документ Word под именем Экзамен-Фамилия. В текстовом редакторе создайте следующий документ.*

## **Вставка объектов в текстовый документ:**

Команда Вст вка/Рисунок позволяет вставить готовый рисунок из файла и картинки, которые есть у вас в памяти компьютера.

Для того чтобы вставить Рисунок, имеющийся на компьютере в текст, нужно выполнить команду: В с т а в к а / Р и с у н о к / К а р т и н к и . Затем выполнить команду *д***Y no** *ора.*Из списка коллекций выберите

# коллекцию **Microsoft °f "'e .**

Выбранную картинку можно перетащить в текст. Вставленный рисунок чаще всего имеет обтекание *«в тексте».*

*Начните новую страницу.*

Закрытое акционерное общество 3AO «Радуга» АКТ 06.11.2017

УТВЕРЖДАЮ Генеральный директор 3AO «Радуга»

Л.П. Лосев 06.11.2017

О проверке работы канцелярии

Основание: приказ Генерального директора от 20.04.2012 № 38 «О проверке работы с документами в канцелярии»

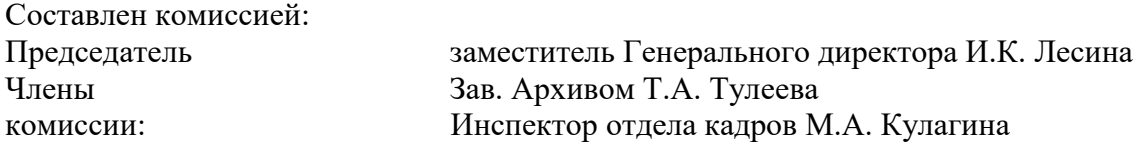

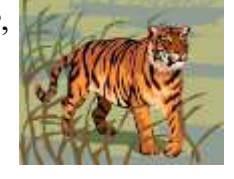

В результате проверки установлено:

- 1. Работа с документами ведется в соответствии с Инструкцией по делопроизводству.
- 2. Обложки дел постоянного и длительного хранения оформляются в соответствии с ГОСТ 17914-72.
- 3. Правила текущего хранения, регистрации и контроля за исполнением документов соблюдаются.

Акт составлен в двух экземплярах: 1 экз. - направлен Генеральному директору OAO «Радуга» 2 экз. — в дело № 01-18 3 экз. — архив

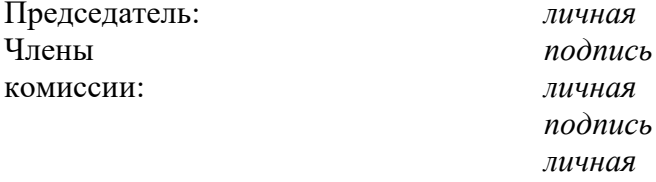

И.К. Лесина Т.А.Тулеева М.А.Кулагина

*Вставьте в текст номера страниц и верхний колонтитул с датой создания документа*

*подпись*

### **Задача №2**

*На Рабочем столе создайте документ Word под wменем Экзтен-Фтвлня. В текстовом редакторе создайте следующий документ.*

### Редактирование и форматирование документа.

• Редактирование документ производится путем копирования, перемещения иЛи удаления выделенных символов или фрагментовТекстаgOпepaции редакти-

рования изменяют содержание текста.

• Форматирование документа — действие над текстом, не изменяющее его со- держания. Это изменение размера, цвета, начертания шрифта, а так же изме- нение абзацных отступов и т.д.

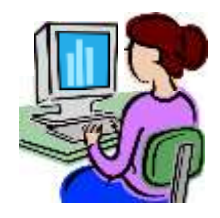

*Начните новую страницу.*

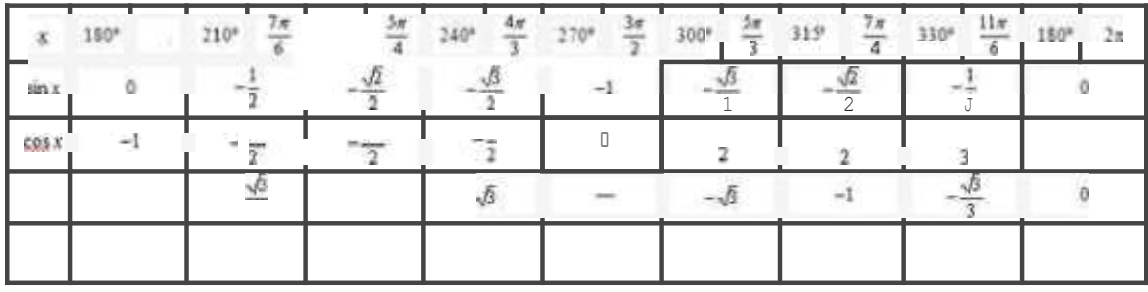

Директору школы №105 C lllDpOBy  $\ddot{\text{I}}$ ). f 1. от ученики S А глассв

#### Зяяютені с

li, Пстров Ильв, не посещыі урихи продолжи гелькое время нз-эа п,зв ого самочјвствин. f lpouij предос іввнть мнс возможность мия сяпчіі зачетов un все і темам учебнмх про-гракім.

12.04.04

### И. Петров

Вставьте в текст номера страниц и верхний колонтитул с датой создания документа

Задача №3

На Рабочем столе создайте документ Word под именем Экзамен-Фамилия. В текстовом редакторе создайте следующий документ.

#### Работа с иллюстрациями.

С помощью текстового процессора Word в текст можно вставить различные графические файлы.

Вставка иллюстрации из файла. Для вставки иллюстрации в документ следует установить курсор в то место, в кото ое вы хотите ее вставить, затем выбрать команду ставка/Рис нок/из йла... Ro умолчанию появляется папка  $Mou$ документы,  $\bf{B}$ 

которой нужно выбрать папку Мои рисунки.

- На экране появится диалоговое окно Добавление рисунка.
- В поле Тип файла следует выбрать «Все рисунки».
- Указать нужный рисунок, щелкнув на нем мышью.

Вставка " ". С редактором Word поставляется большой набор разнообразных картинок, который можно без особого труда вставить в документ.

АПТ о выделении к уничтожению документов, не подлежащих хранению

Наименование организации АКТ  $\frac{1}{\sqrt{2}}$   $\frac{N_2}{\sqrt{2}}$   $\frac{1}{\sqrt{2}}$   $\frac{1}{\sqrt{2}}$   $\frac{1}{\sqrt{2}}$ (масто составления)

**УТВЕРЖДАЮ** Наименование должности руководителя организации  $M.O.\Phi.$ 

О выделении к уничтожению документов, не подлежащих хранению

Дата

На основании

(название и выходные данные перечня документов с названием сроков хранения)

отобраны для уничтожения как не имеющие научно-исторической ценности и утратившие практическое значение документы фонда №

(название фонда)

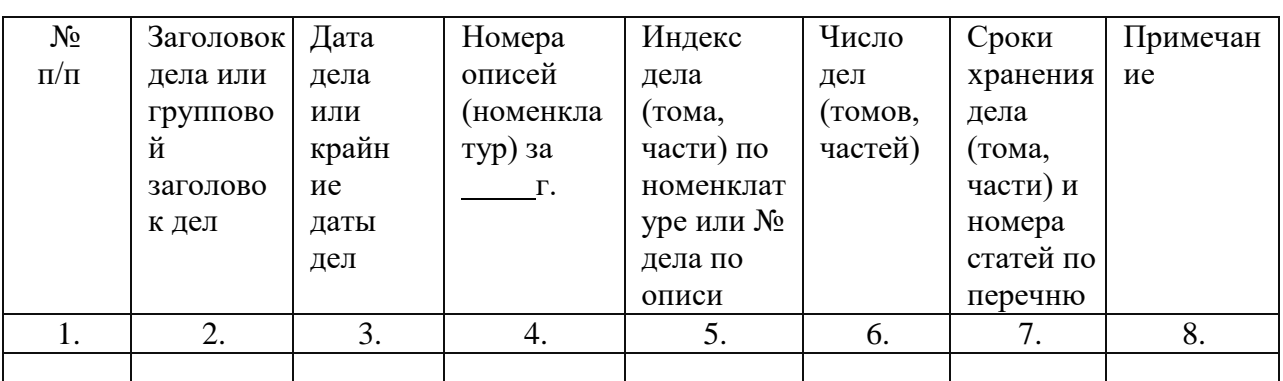

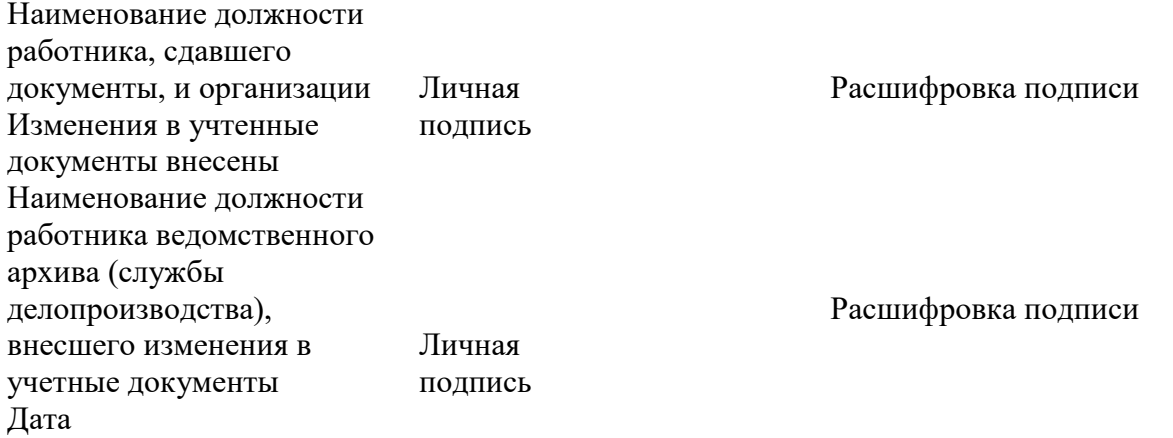

Задача №4

На Рабочем столе создайте документ Excel под именем Экзамен-Фамилия. В табличном редакторе создайте следующий документ.

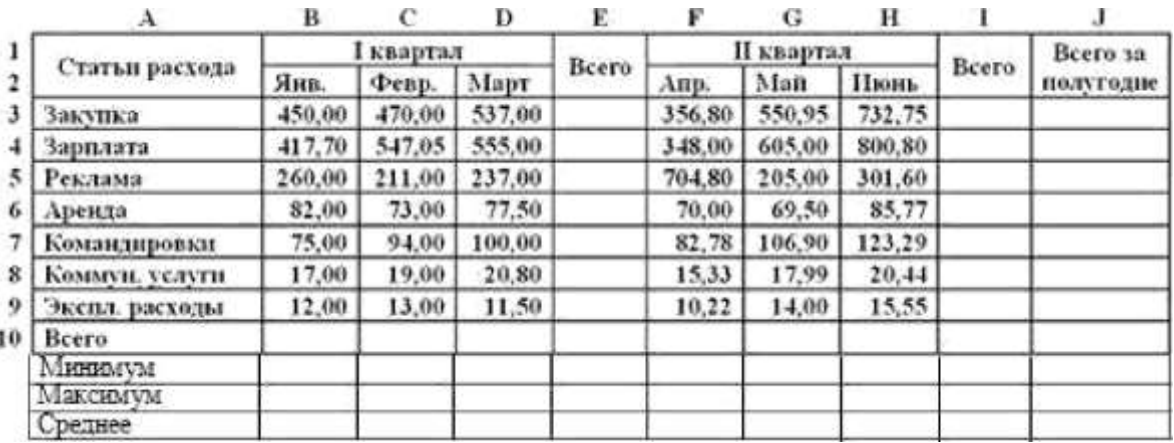

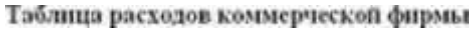

Рассчитать значения в колонках и столбцах «Вceгo», «Минимум», «Максимум», и «Среднее».

Построить гистограмму со значениями Статьи расходов и их значения Вceгo за I и II квартал.

# Задача №5

На Рабочем столе создайте документ Excel под именем Экзамен-Фамилия. В табличном редакторе создайте следующий документ.

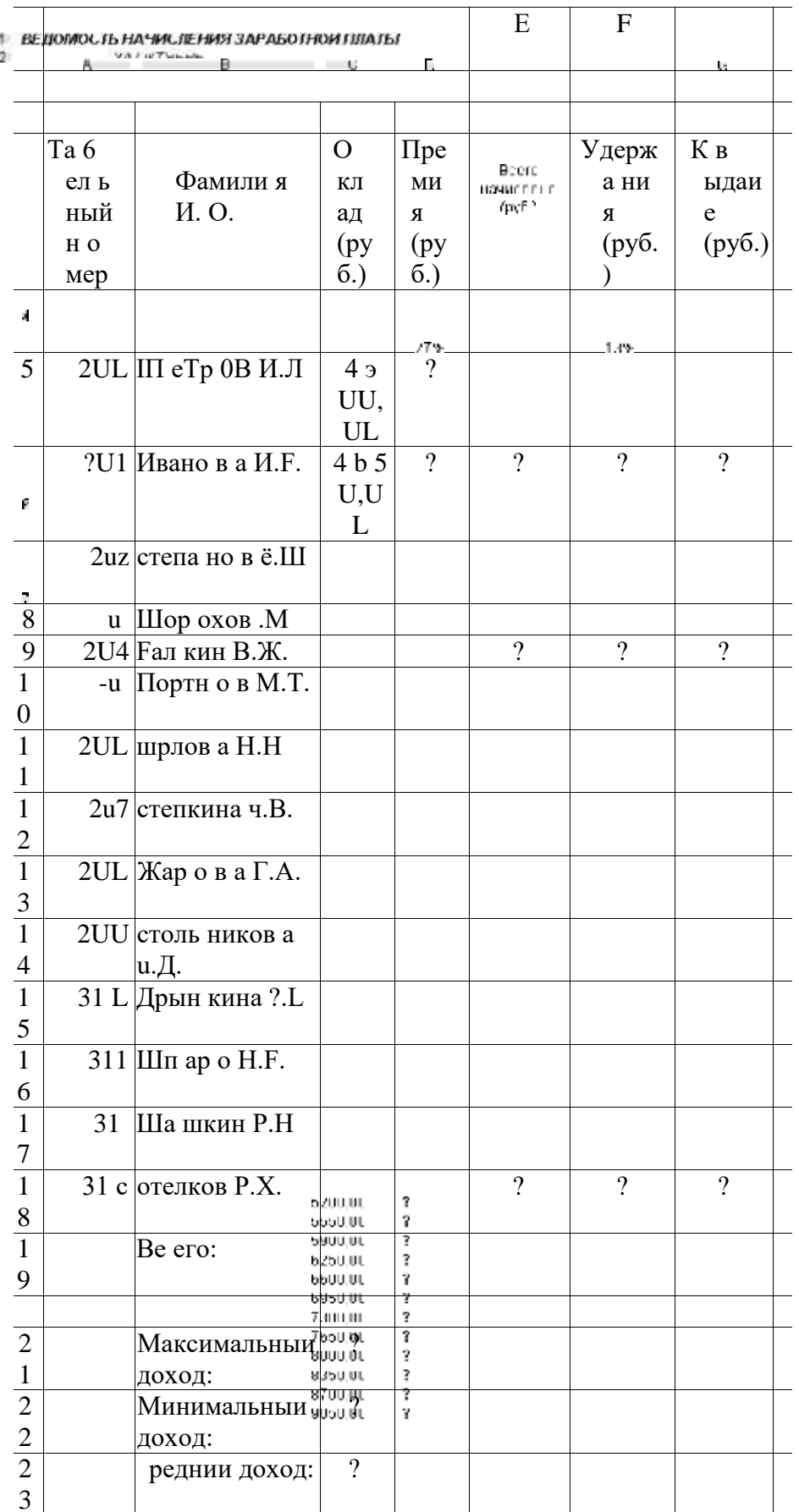

Построить диаграмму, отражающую соотношение заработной платы к выдаче всех сотрудников

Задача №6

На Рабочем столе создайте документ Excel под именем Экзамен-Фамилия. В табличном редакторе создайте следующий документ. В расчетные ячейки таблицы ввести формулы для необходимых вычислений. В столбцах «Сумма», «Цена», «Стоимость» применить денежный формат.

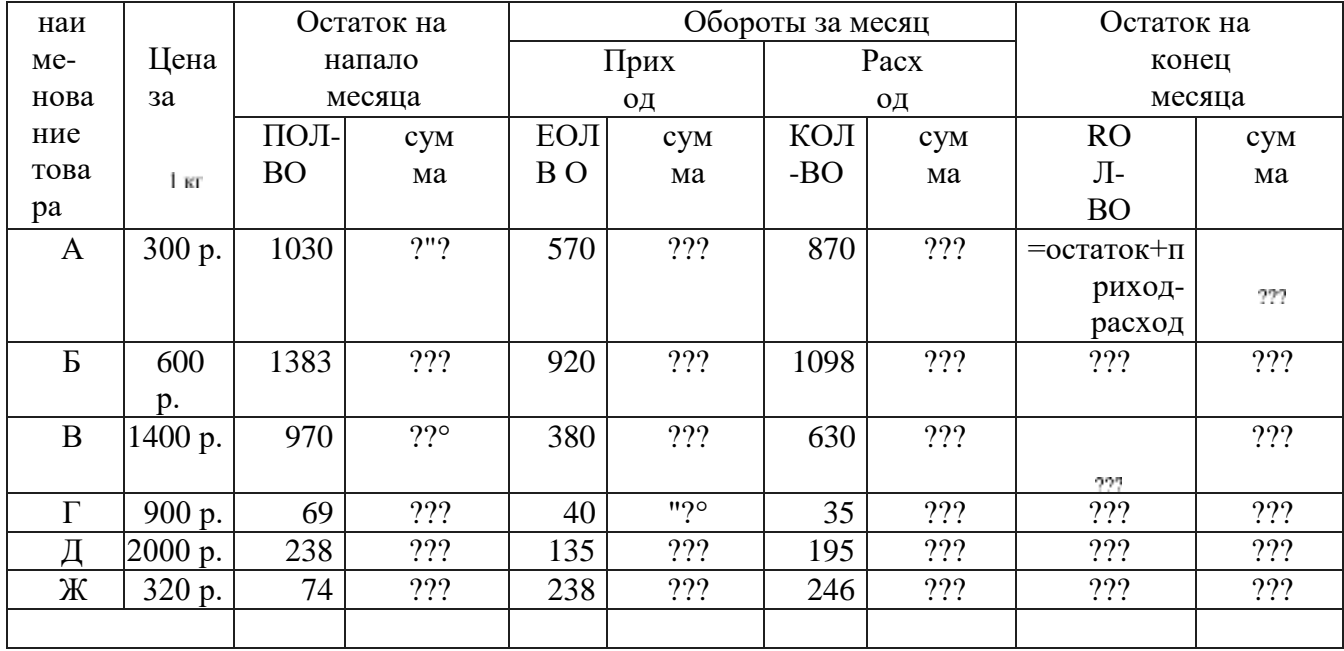

Построить диаграмму, отражающую соотношение количества остатка на конец месяца товаров всех видов

Задача №7

На Рабочем столе создайте документ Power Point под именем Экзамен-Фамилия. Создайте презентацию по теме «Вирусы».

1 слайд — заставка (название презентации, ФИ автора, курс, год выполнения)

2 слайд — содержание (гиперссылки на соответствующие разделы

презентации) 3 слайд — определение вируса

4 слайд — классификация вирусов

5 слайд — признаки заражения компьютера вирусами.

Задайте анимацию к объектам на слайдах. Установите анимацию переключения между слайдами.

На 1-ом слайде вставьте звуковой файл, который будет воспроизводиться до конца презентации.

Задача №8

На Рабочем столе создайте документ Power Point под именем Экзамен-Фамилия. Создайте презентацию по теме «Семь чудес света».

1 слайд — заставка (название презентации, ФИ автора, курс, год выполнения)

2 слайд — содержание (гиперссылки на соответствующие разделы

презентации) оформите в виде схемы.

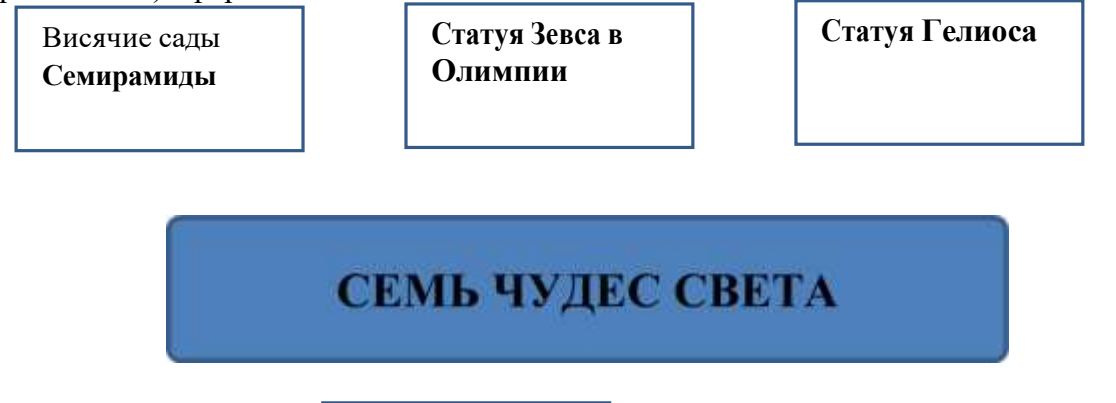

**Древнеегипетски** е **пирамиды**

Храм Артемиды | Мавзолей в

**Галикарнасе**

Маяк в **Александрии**

3 слайд - Информация об объектах, относящихся к семи чудесам света.

Задайте анимацию к объектам на слайдах. Установите анимацию переключения между слайдами.

На 1-oм слайде вставьте звуковой файл, который будет воспроизводиться до конца презентации.

Задача №9

*Создайте в программе Windows Movie Maker видеоролик на тему День Победы (музыкальной файл и фотографии на тему скачайте в Интернете)*

*Сохраните файл на Рабочем столе под именем Экзамен-Фамилия.*

### Задача №10

*Требуется выполнить следующие действия.*

*1. Спроектировать, используя нормализацию, и создать базу данных с информацией о результатах олимпиады.*

В школе № 321 проходили предметные олимпиады. В них успешно выступили ученики 9A, 9Б, 10А и l0Б классов. Классный руководитель 9A класса — учитель физики Лутченко Н.А. Классный руководитель 9Б класса — учитель математики Лифшиц И.И. Классный руководитель 10А класса — учитель химии Рогулина Р.П. Классный руководитель 10Б класса — учитель математики Шеина Т.Ю. В соревновании по истории медаль завоевал ученик 9A класса Петр Мешков; грамоту получил ученик 9A класса Иван Голубев; почетный приз — ученица l0Б класса Света Дубинина. В соревновании по математике медаль завоевала ученица 9A класса Людмила Першина; грамоту получила ученица 10А класса Анна Рогова; почетный приз — ученица 10А класса Римма Первина. В соревновании по физике медали получили ученик 9Б класса Алексей Яшин и ученица 10Б класса Воронова Мария. В

соревновании по химии медаль получил ученик 9A класса Кирилл Антонов; приз подучил ученик 9A класса Семен Лобов. Возраст победителей: Мешков, Яшин и Лобов — 15 лет; Антонов и Першина — 16 лет; Воронова — 18 лет;

остальным ребятам — по 17 лет. По итогам олимпиады за успехи своих воспитанников дипломами были награждены учителя Лутченко, Рогулина и Шеина.

### 2. *Обратиться к БД со следующими запросами, сохранить результаты:*

Запрос 1. Получить список всех ребят, награжденных медалями. В списке указать: фамилию, имя, класс, предмет. Упорядочить список в алфавитном порядке по фамилиям.

Запрос 2. Получить список всех награжденных десятиклассников. В списке указать: фамилию, класс, классного руководителя, предмет, награду, возраст. Упорядочить по убыванию возраста.

Запрос 3. Получить список всех награжденных, классным руководителем которых является учитель математики. В списке указать: фамилию, класс, предмет, награда. Упорядочить по фамилиям.

#### **Тематика рефератов.**

Примерная тематика рефератов:

- 1. Области применения мультимедиа
- 2. Технические и программные средства современной медиатеки
- 3. Основные устройства компьютера
- 4. Современный мультимедийный компьютер
- 5. Основные характеристики проекторов
- 6. Виды сетевого оборудования
- 7. Представление информации в персональном компьютере
- 8. Современные операционные системы
- 9. Программы конвертирование аудио файлов
- 10. Программы конвертирование видео файлов
- 11. Основные виды программ для обработки текстовой информации
- 12. Назначение и основные возможности текстового редактора MS Word
- 13. Отличие текстового редактора от текстового процессора
- 14. Основные средства обработки числовой информации
- 15. Особенности и назначение табличного процессора MS Excel
- 16. Абсолютная и относительная адресация ячеек в MS Excel
- 17. Особенности построения диаграмм в MS Excel
- 18. Фильтрация и сортировка данных в MS Excel
- 19. Издательские системы и их виды
- 20. Понятие и назначение систем управления базами данных
- 21. Основные виды систему управления базами данных
- 22. Нормализация данных
- 23. Программа обработки аудио-информации: функции и назначение
- 24. Виды программ для обработки звуковой информации
- 25. Сущность и особенности формирования растровых изображений
- 26. Векторные изображения и их особенности
- 27. Виды программных средств обработки векторных графических изображений
- 28. Виды программных средств обработки растровых графических изображений
- 29. Сущность и особенности построения мультимедийных презентаций
- 30. Функциональные возможность программ создания мультимедийных презентаций

# **3. КРИТЕРИИ ОЦЕНКИ** ФОС ПО МДК **01.01 «ТЕХНОЛОГИИ** СОЗДАНИЯ И **ОБРАБОТКИ ЦИФРОВОЙ МУЛЬТИМЕДИЙНОЙ ИНФОРМАЦИИ»**

### **Оценка дифференцированного** зачета, **задания выражается в баллах (при** устном ответе).

**«отлично»** - студент показывает глубокие осознанные знания по освещаемому вопросу, владение основными понятиями, терминологией; владеет конкретными знаниями, умениями по данной дисциплине в соответствии с ФГОС CПO: ответ полный, доказательный, четкий, грамотный, иллюстрирован практическим опытом профессиональной деятельности;

«хорошо» — студент показывает глубокое и полное усвоение содержания материала, умение правильно и доказательно излагать программный материал. Допускает отдельные незначительные неточности в форме и стиле ответа;

«удовлетворительно» — студент понимает основное содержание учебной программы, умеет показывать практическое применение полученных знаний. Вместе с тем допускает отдельные ошибки, неточности в содержании и оформлении ответа: ответ недостаточно последователен, доказателен и грамотен;

«неудовлетворительно» — студент имеет существенные пробелы в знаниях, допускает ошибки, не выделяет главного, существенного в ответе. Ответ поверхностный, бездоказательный, допускаются речевые ошибки.

#### **Критерии оценок** тестового **контроля знаний:**

5 **(отлично)** — 71-100% правильных ответов

4 (хорошо) — 56-70% правильных ответов

3 (удовлетворительно) — 41-55% правильных ответов

2 (неудовлетворительно) — 40% и менее правильных ответов

**При оценивании письменных работ** (ответов **на контрольные вопросы, выполнении контрольных работ, выполнении практических заданий** различного вида), учитывается правильность оформления работы и требования, предъявляемые к оценкам:

**«отлично»** студент показывает глубокие осознанные знания по освещаемому вопросу, владение основными понятиями, терминологией; владеет конкретными знаниями, умениями по данной дисциплине в соответствии с ФГОС CПO: ответ полный, доказательный, четкий, грамотный, иллюстрирован практическим опытом профессиональной деятельности;

«хорошо» - студент показывает глубокое и полное усвоение содержания материала, умение правильно и доказательно излагать программный материал. Допускает отдельные незначительные неточности в форме и стиле ответа;

«удовлетворительно» - студент понимает основное содержание учебной программы, умеет показывать практическое применение полученных знаний. Вместе с тем допускает отдельные ошибки, неточности в содержании и оформлении ответа: ответ недостаточно последователен, доказателен и грамотен;

«неудовлетворительно» - студент имеет существенные пробелы в знаниях, допускает ошибки, не выделяет главного, существенного в ответе. Ответ поверхностный, бездоказательный, допускаются речевые ошибки.

### **4. ИНФОРМАЦИОННОЕ ОБЕСПЕЧЕНИЕ**

## <span id="page-24-0"></span>**Перечень рекомендуемых учебных изданий, Интернетресурсов, дополнительной и основной литературы:**

#### **Основные источники:**

1. Бабич, А. В. Эффективная обработка информации (Mind mapping) : учебное пособие / А. В. Бабич. — 3-e изд. — Москва Интернет-Университет Информационных Технологий (ИНТУИТ), Ай Пи Ар Медиа, 2020. — 280 с. — ISBN 978-5-4497-0704-8. Текст : электронный // Электронно-библиотечная система IPR BOOKS : [сайт]. — URL:<http://www.iprbookshop.ru/97588.htm1>

2. Гадзиковский, В.И. Цифровая обработка сигналов / В.И. Гадзиковский. Москва : СОЛОН-ПРЕСС, 2017. — 766 с. — ISBN 978-5-91359-117-3. — Текст . электронный // Электронно-библиотечная система IPR BOOKS : [сайт]. — URL:<http://www.iprbookshop.ru/90342.htm1>

3. Дубина, И. Н. Информатика: информационные ресурсы и технологии в экономике, управлении и бизнесе : учебное пособие для CПO / И. Н. Дубина, С. В. Шаповалова. — Саратов Профобразование, 2019. — 170 с. — ISBN 978-5-4488-0277- 5.

— Текст : электронный // Электронно-библиотечная система IPR BOOKS : [сайт]. — URL:<http://www.iprbookshop.ru/84677.htm1>

4. Зиангирова, Л. Ф. Инфокоммуникационные системы и сети : учебное пособие для CПO / Л. Ф. Зиангирова. — Саратов : Профобразование, Ай Пи Ар Медиа, 2019. — 128 с. — ISBN 978-5-4488-0302-4, 978-5-4497-0183-1. — Текст

> электронный // Электронно-библиотечная система IPR URL: BOOKS [сайт].<http://www.iprbookshop.ru/85806.htm1>

5. Компьютерная графика : учебное пособие для CПO / Е. А. Ваншина, М. А. Егорова, С. И. Павлов, Ю. В. Семагина. — Саратов : Профобразование, 2020. — 206 с. ISBN 978-5-4488-0720-6. — Текст : электронный // Электронно-библиотечная система IPR BOOKS : [сайт]. — URL:<http://www.iprbookshop.ru/91878.html>

6. Конакова, И. П. Инженерная и компьютерная графика: учебное пособие для CПO / И. П. Конакова, И. И. Пирогова ; под редакцией Т. В. Мещаниновой. — 2-е изд. Саратов, Екатеринбург : Профобразование, Уральский федеральный университет, 2019.

89 с. — ISBN 978-5-4488-0449-6, 978-5-7996-2861-1. — Текст : электронный // Электронно-библиотечная система IPR BOOKS URL: [сайт].

<http://www.iprbookshop.ru/87804.htm1>

7. Лебедева, Т. Н. Информатика. Информационные технологии:

учебно- методическое пособие для CПO / Т. Н. Лебедева, Л. С. Носова,

П. В. Волков. — Саратов Профобразование, 2019. — 128 с. — ISBN 978-5-4488-0339-

0. — Текст : электронный // Электронно-библиотечная система IPRL:

BOOKS [сайт].<http://www.iprbookshop.ru/86070.htm1>

8. Соловьев, Н. А. Цифровая обработка информации в задачах и примерах: учебное пособие для CПO / Н. А. Соловьев, Н. А. Тишина, Л. А. Юркевская. — Саратов Профобразование, 2020. — 122 с. — ISBN 978-5-4488-0596-7. — Текст

электронный // Электронно-библиотечная система IPR URL: BOOKS [сайт].<http://www.iprbookshop.ru/92201.htm>

**Дополнительные источники:**

1. Авдеев, В. А. Периферийные устройства: интерфейсы, схемотехника, программирование / В. А. Авдеев. — 2-е изд. — Саратов : Профобразование, 2019. — 848

с. — ISBN 978-5-4488-0053-5. — Текст: электронный // Электронно-библиотечная система IPR BOOKS : [сайт]. — URL:<http://www.iprbookshop.ru/88002.html>

2. Белаш, В. Ю. Основы теории информации : учебно-методическое пособие для CПO / В. Ю. Белаш. — Саратов : Профобразование, 2019. — 45 с. — ISBN 978-5-4488- 0284-3. — Текст : электронный // Электронно-библиотечная система IPR BOOKS [сайт].

— URL:<http://www.iprbookshop.ru/84442.html>

3. Жилко, Е. П. Информатика. Часть 1 : учебник для CПO / Е. П. Жилко, Л. Н. Титова, Э. И. Дяминова. — Саратов, Москва : Профобразование, Ай Пи Ар Медиа, 2020.

— 182 с. — ISBN 978-5-4488-0873-9, 978-5-4497-0637-9. — Текст : электронный // Электронно-библиотечная система IPR BOOKS URL: [сайт].

<http://www.iprbookshop.ru/97411.htm>

4. Ковган, Н. М. Компьютерные сети : учебное пособие / Н. М. Ковган. Минск : Республиканский институт профессионального образования (РИПО), 2019. — 179 с. — ISBN 978-985-503-947-2. — Текст : электронный // Электроннобиблиотечная система IPR BOOKS : [сайт]. — URL:

<http://www.iprbookshop.ru/93384.html>

5. Осокин А.Н. Теория информации: учебное пособие для среднего профессионального образования / А.Н. Осокин, А.Н. Мальчуков. — Москва: Издательство Юрайт, 2020. — 205 с. — (Профессиональное образование). — ISBN 978-5-534-11417-1.

— Текст : электронный // ЭБС Юрайт [сайт].

6. Самойлова, Е.М. Инженерная компьютерная графика : учебное пособие для CПO / Е. М. Самойлова, М. В. Виноградов. — Саратов : Профобразование, Ай Пи Ар Медиа, 2019. — 108 с. — ISBN 978-5-4488-0428-1, 978-5-4497-0228-9. — Текст электронный // Электронно-библиотечная система IPR BOOKS : [сайт]. — URL:<http://www.iprbookshop.ru/86702.htm1>

7. Цветкова, А. В. Информатика и информационные технологии : учебное пособие для CПO / А. В. Цветкова. — Саратов : Научная книга, 2019. — 190 с. — ISBN 978-5-9758-1891-1. — Текст : электронный // Электронно-библиотечная система IPR BOOKS : [сайт]. — URL:<http://www.iprbookshop.ru/87074.htm1>

### **Интернет ресурсы:**

1.Электронно-библиотечная система «ЮРАЙТ» - [https://www.bib1io](http://www.bib1io-online.ru/)[online.ru](http://www.bib1io-online.ru/) 2.Электронно-библиотечная система «IPRbooks» [http://www.iprbookshop.ru](http://www.iprbookshop.ru/)

3. Информационно-правовой портал «ГАРАНТ» - <http://www.garant.ru/>